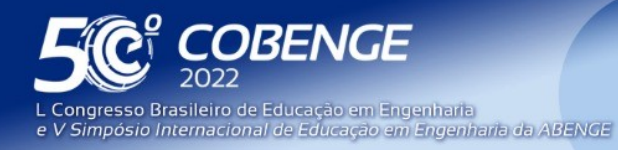

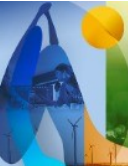

"A Arte da Formação em Engenharia para os desafios do Desenvolvimento Sustentável"

26 a 29 de SETEMBRO

Evento Online

# **PROPOSTA DO USO DE METODOLOGIAS ATIVAS E PROCESSAMENTO E ANÁLISE DE IMAGENS NO ENSINO DE CARACTERIZAÇÃO DE POROSIDADE EM MATERIAIS CERÂMICOS USANDO O SOFTWARE PÚBLICO IMAGEJ: PARTE II**

DOI: 10.37702/2175-957X.COBENGE.2022.3912

Tessie Gouvêa da Cruz Lopes - tessiegouvea@hotmail.com Universidade Federal Rural do Rio de Janeiro

Rodrigo Sampaio Fernandes - rodrigo.fernandes@unifal-mg.edu.br Universidade federal de alfenas

Jerusa Goes Aragão Santana - jerusa.santana@ceca.ufal.br Universidade Federal de Alagoas

Eleasar Martins Marins - eleasar.marins@gmail.com Escola de Especialistas de Aeronáutica

Elson de Campos - elsoncmps@gmail.com Escola de Especialistas de Aeronáutica

*Resumo:* Na Parte I deste trabalho (LOPES et al, COBENGE 2022) apresentou-se uma proposta de aula usando metodologias ativas no ensino de Engenharia de Materiais, que pode ser aplicada em vários ramos da Engenharia e do Ensino de Ciências, a respeito das medições de porosidade em materiais cerâmicos utilizando técnicas de Processamento de Imagens (PDI). Foi abordado uma proposta contendo um 'Plano de aula' e um 'Guia de estudo' para o discente. Neste trabalho, na Parte II, apresenta-se uma continuidade do artigo, trazendo um exemplo de aplicação da metodologia proposta, mais especificamente, um estudo aplicado às cerâmicas de carbeto de silício (SiC), visando auxiliar o docente no momento da aplicação do ´Plano de aula' e do ´Guia de estudo'. Foi realizado o processamento e análise de imagens em um conjunto de imagens para cada amostra de cerâmica (SiC). É digno de nota que o aluno terá acesso a uma imagem de cada amostra e o presente trabalho traz um perfil detalhado com os valores de um conjunto de amostras. O objetivo é possibilitar ao professor discutir as considerações apontadas no 'Guia de estudo' com base em mais dados acerca da análise realizada pelo aluno, dessa forma, o presente trabalho apresenta o 'Guia de estudo' disponibilizado para o discente com comentários para o docente.

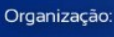

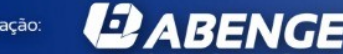

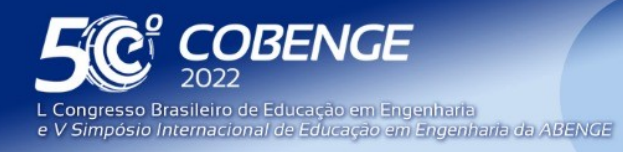

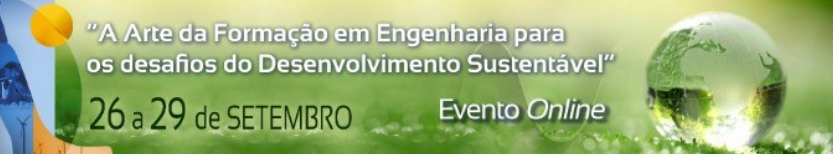

Palavras-chave: Guia de Estudo, ImageJ, Porosidade, Plano de Aula, Aprendizagem

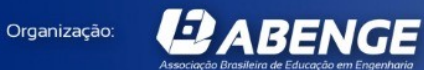

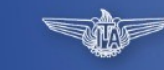

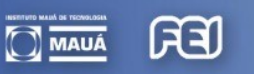

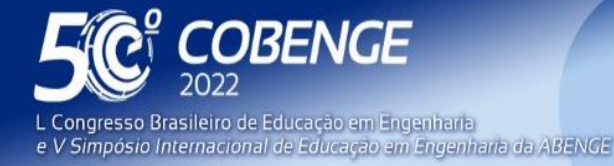

26 a 29 de SETEMBRO

# **Evento Online**

# **PROPOSTA DO USO DE METODOLOGIAS ATIVAS E PROCESSAMENTO E ANÁLISE DE IMAGENS NO ENSINO DE CARACTERIZAÇÃO DE POROSIDADE EM MATERIAIS CERÂMICOS USANDO O SOFTWARE PÚBLICO IMAGEJ: PARTE II**

# **1. INTRODUÇÃO**

Tem-se observado no atual cenário, de alunos universitários, grandes mudanças em relação ao processo de obtenção de informações. As gerações atuais têm acesso direto a informações, dentre elas as de conhecimento técnico, nos dispositivos eletrônicos. Dentro deste contexto, um aluno que assiste a uma aula de ensino tradicional, onde o professor explica e o aluno ouve, sente dificuldade na concentração. Essa realidade impõe a busca de metodologias que exigem uma postura ativa por parte dos alunos. O discente sendo mais ativo, dentro do processo de ensino/aprendizagem, faz com que, se iniba , em grande parte, o emprego dos smartphones, como meio de tirar a atenção durante as aulas, já que eles têm de participar ativamente durante toda a aula. Diante desse cenário, faz-se necessário que o professor empregue metodologias diferentes das tradicionais para que as aulas sejam dinâmicas a fim de que possam estimular o aprendizado dos alunos. Neste período de pandemia ficou evidente a necessidade de aprimoramentos na forma como ocorre o processo de ensino/aprendizagem, evidenciando a necessidade de desenvolver materiais didáticos e metodologias que possam ser utilizados no ensino híbrido e/ou ensino a distância. (PALMA, 2020; BATTESINI & MATEUS, 2018).

Neste trabalho, como continuidade ao estudo de CAMPOS (2019), apresenta-se uma proposta de aula usando metodologias ativas e PDI no ensino de Engenharia de Materiais (abordagem esta que pode ser aplicada em vários ramos da Engenharia e do Ensino de Ciências), para caracterizar o parâmetro de porosidade em materiais cerâmicos. Devido a quantidade de informações, foi necessário dividir o artigo em duas partes, conforme pode ser observado no Quadro 1.

Na parte I deste trabalho (LOPES et al, COBENGE 2022) apresentou-se uma proposta de aula usando metodologias ativas no ensino de Engenharia de Materiais, que pode ser aplicada em vários ramos da Engenharia e do Ensino de Ciências, a respeito das medições de porosidade em materiais cerâmicos utilizando técnicas de Processamento Digital e de Análise de Imagens. Foi abordado uma proposta contendo um 'Plano de aula' para o docente e um 'Guia de estudo' para o discente. Neste trabalho, na parte II, apresentase uma continuidade do artigo, trazendo um exemplo de aplicação da metodologia proposta, mais especificamente, um estudo aplicado às cerâmicas de carbeto de silício (SiC), visando auxiliar o docente no momento da aplicação do Plano de aula' e do 'Guia de estudo'. Com este propósito foi realizado o processamento e a análise de imagens, a partir de um conjunto de imagens obtidas para cada amostra de cerâmica. É importante ressaltar que o aluno terá acesso a uma imagem de cada amostra e o presente trabalho traz um perfil detalhado com os valores de um conjunto de amostras. O objetivo é possibilitar ao professor discutir as considerações apontadas no 'Guia de estudo'- Parte I com base em mais dados acerca da análise realizada pelo aluno, dessa forma, o presente trabalho apresenta o 'Guia de estudo', disponibilizado para o discente, com comentários para auxiliar o docente.

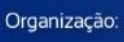

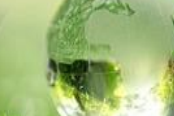

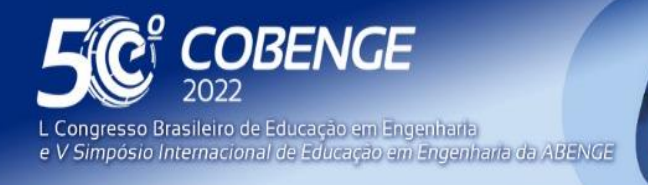

Organização:

*ABENGE* 

**Evento Online** 

26 a 29 de SETEMBRO

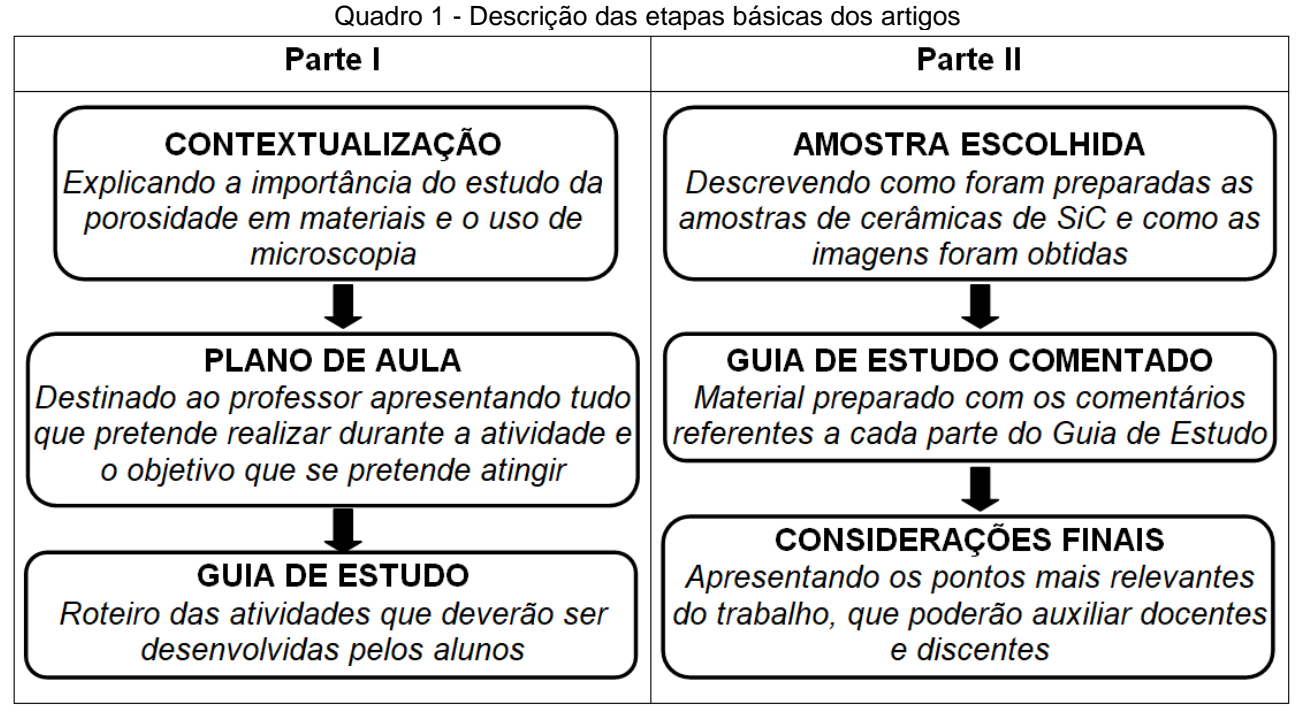

Fonte: Autor

Nesta parte II procura-se colocar o aluno numa condição maior de protagonismo, inserindo atividades mais peculiares as metodologias ativas. Isso acontece basicamente em três situações: quando é apresentado ao aluno uma situação problema, que é a necessidade de determinar os valores de fração porosa a partir das imagens que ele deve baixar e processar; na segunda, quando os alunos devem formar equipes para realizar colaborativamente as atividades, buscando dentro do grupo eleger uma liderança para conduzir o trabalho; e, finalmente, após, os alunos terem o primeiro contato com o conteúdo por meio das aulas prévias, estes são incentivados a realizar uma devolutiva buscando fazer uma apresentação, em sala de aula para os pares e professores, contendo uma descrição do assunto porosidade, os resultados obtidos e o que esta atividade agrega para ele em conhecimentos científicos e tecnológicos, enfim, fomentando um espaço para discussão e aprendizagem.

# **1. EXEMPLO DE APLICAÇÃO DA METODOLOGIA PROPOSTA**

Como sugestão de aplicação da metodologia proposta, foi escolhido utilizar amostras de cerâmicas de carbeto de silício (SiC) que, por suas propriedades, podem ser aplicadas, por exemplo, em blindagem balística e/ou isolamento térmico, o que poderá despertar um maior interesse por parte dos discentes.

As amostras foram desenvolvidas com base na tese apresentada por Marins (2008), que utilizou, basicamente, dois tipos de matéria prima particulada: o SiC nacional (designado Ms) e SiC importado (designado HC). As amostras foram conformadas por prensagem uniaxial, seguida de prensagem isostática e sinterização em presença de fase líquida, que foi obtida a partir da utilização de um ativo de sinterização. O YAG (*Ytrium Aluminium Garnet*) foi o aditivo adicionado ao material particulado, em porcentagem de

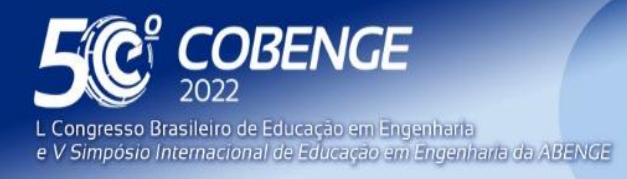

massa de 5%, 7,6% e 10%. No quadro 1 estão definidas as nomenclaturas e as definições das amostras.

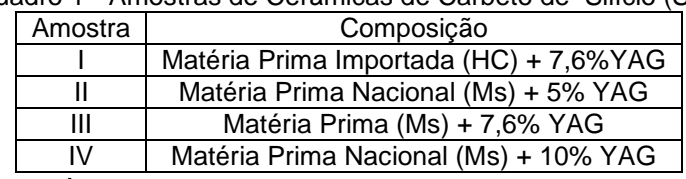

Quadro 1 - Amostras de Cerâmicas de Carbeto de Silício (SiC)

Fonte: Autor

Para a caracterização por microscopia óptica, as amostras passaram pela seguinte preparação: rebolo diamantado, seguido por polimento com pastas de diamante (6 µm, 3 µm e 1 µm) e, finalmente, ataque químico (hidróxido de sódio (NaOH) e hidróxido de potássio (KOH), na proporção 1:1, e na temperatura de 500 ºC).

# **METODOLOGIA DE PROCESSAMENTO E ANÁLISE DE IMAGEM USANDO O GUIA DE ESTUDO**

Apresenta-se, a seguir, o Guia de Estudo fornecido ao aluno para a concretização da metodologia proposta na Parte I deste trabalho, com apontamentos (COMENTÁRIOS PARA O PROFESSOR) para que o docente possa discutir com os discentes os conteúdos sobre porosidade e processamento e análise de imagens. Os questionários foram disponibilizados em plataforma digital, bem como, foi criado um vídeo para a aula assíncrona.

Como demonstração do processo a ser realizado para obtenção da fração porosa utilizando as imagens fornecidas e o *ImageJ*, a seguir, são apresentadas as etapas que o aluno deve seguir.

### *O Guia de Estudo: Determinação de Porosidade em Materiais Cerâmicos.*

### *1.1. OBJETIVO*

*Determinar a porosidade tendo como base imagens de microscopia óptica e uso de software (ImageJ).*

*1.2. METODOLOGIA DE PROCESSAMENTO E ANÁLISE DE IMAGEM*

*Passo 1 -Acesse o endereço eletrônico e responda ao questionário 01.*

*Disponível em:*

**EJ ABENGE** 

*<https://docs.google.com/forms/d/1XTTegd76fqi9jG0lOfLQmZtYLEi9u-x4kIijmfeBYYc/edit>*

*Passo 2 - Faça o download do programa no site* <https://imagej.nih.gov/ij/>

*Assista o vídeo disponível no Youtube:*

[https://www.youtube.com/watch?v=32p\\_OuN2080](https://www.youtube.com/watch?v=32p_OuN2080)

(COMENTÁRIO PARA OS DOCENTES)

Citar que o software de processamento e análise de imagens utilizado será o *ImageJ,* escrito em Java, que foi desenvolvido por Wayne Rasband do *Research Services Branch, National Institute of Mental Health* (Maryland, Estados Unidos).

ESI

*Passo 3 - Faça o download das imagens no endereço eletrônico:*

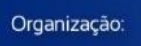

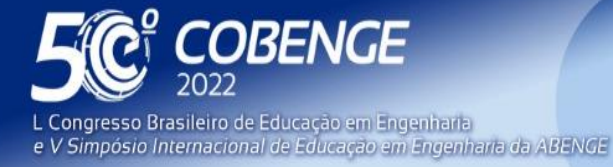

**DABENGE** 

Organização:

26 a 29 de SETEMBRO **Evento Online** 

# [https://drive.google.com/drive/folders/1\\_7PjtYpI\\_RQKt12-](https://drive.google.com/drive/folders/1_7PjtYpI_RQKt12-h6imX17odesZX8iL?usp=sharing)

[h6imX17odesZX8iL?usp=sharing](https://drive.google.com/drive/folders/1_7PjtYpI_RQKt12-h6imX17odesZX8iL?usp=sharing)

*Total de 4 imagens testes designadas: Imagem teste 01, Imagem teste 02, Imagem teste 03 e Imagem teste 04.*

(COMENTÁRIO PARA OS DOCENTES)

As imagens usadas neste trabalho, foram obtidas em um microscópio óptico da Nikon modelo Epiphot 200, acoplado a uma câmera digital Axio Cam 1CC3 Zeizz. Utilizouse microscopia por reflexão e objetivas planacromática (com ampliação de 20x, 50x e 100x), sem filtros. As imagens foram feitas de forma aleatória nas superfícies polidas dos corposde-prova das diferentes composições. Para cada amostra foram capturadas imagens nas respectivas ampliações: 50x, 100x, 150x, 250x e 500x. Para a aplicação da proposta de metodologias ativas, foram utilizadas as imagens de ampliação de 100x para cada amostra.

As imagens obtidas e disponibilizadas para que os alunos realizem o processamento e análise de imagens para caracterização da porosidade, seguindo o Guia de Estudo, são apresentadas na Figura 1 (ampliação 100x).

> Figura 1 – Imagens obtidas em microscópio óptico: (a) Amostra I; (b) Amostra II; (c) Amostra III e (d) Amostra IV.

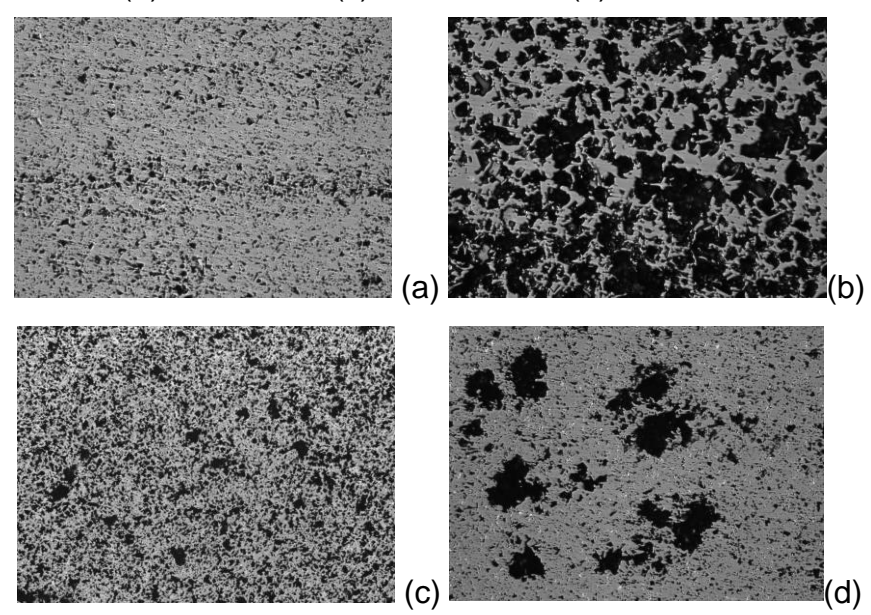

Fonte: Autor

*Passo 4 - Abrir a imagem teste (file>open); Passo 5 - Converter as imagens em 8 bit (image>type>8 bit);* (COMENTÁRIO PARA OS DOCENTES)

O termo imagem refere-se a uma função de intensidade luminosa bidimensional, dada por *f(x,y)*, onde a amplitude de *f* nas coordenadas espaciais *(x,y)* dá a intensidade (brilho) da imagem naquele ponto. Para uma imagem monocromática as coordenadas *(x,y)* encontram-se em níveis de cinza (l), onde l=0 é considerado preto e l=L é considerado branco, onde L é igual ao maior número de níveis de cinza possível. Os valores intermediários são tons de cinza variando continuamente entre branco e preto, sendo o número máximo de cinza igual a 256 para uma imagem de 8 bits (GONZALES, 2010). O programa dispõe de ferramentas que permitem ao usuário utilizar dados em tons de cinza

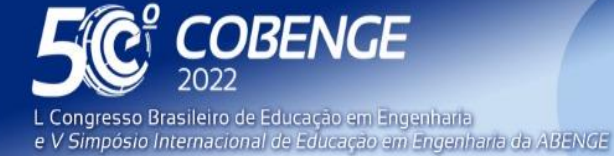

26 a 29 de SETEMBRO

(8 ou 16 bits) e em cor (RGB); abrir e salvar arquivos com várias extensões (por exemplo, JPEG, BMP, PNG). Neste trabalho escolheu-se o padrão de 8 bits para que todos os alunos executem o processamento com a mesma resolução (grau de detalhes discerníveis).

*Passo 6 - Definição dos parâmetros que devem ser medidos. É possível determinar vários parâmetros, porém, para este trabalho escolheu-se apenas a fração de área (set measurements>area fraction).*

(COMENTÁRIO PARA OS DOCENTES)

O próximo passo é definir os parâmetros a serem medidos. Na Figura 2(a), são apresentados todos os possíveis parâmetros que podem ser medidos, porém, para este trabalho escolheu-se apenas a fração de área. Uma avaliação é dita global, quando inclui aspectos relativos à imagem inteira, como por exemplo, a fração porosa, cujos valores foram determinados a partir do histograma de cada imagem analisada. A fração de área também é uma medida fácil e rápida, e é obtida simplesmente pela razão entre números de pixels brancos e o número total de pixels na imagem binária. A Figura 2(b) mostra uma imagem binária de 10x10 pixels, isto é, 100 pixels no total. O número de pixels brancos é igual a 31. Dessa forma, tem -se que a fração de área corresponde ao número de pixels brancos dividido pelo número total de pixels. Temos que para essa imagem binária a fração de área é igual a 31/100 ou, 31%. Como análise global faz-se a medição da fração porosa. A Figura Figura 2(b) mostra como é medida a fração de uma imagem binária de 10x10 pixels.

> Figura 2 – (a) Imagem da interface do software ImageJ para os parâmetros de medida do comando <analyze>; (b) Cálculo da Fração de área de uma imagem binária.

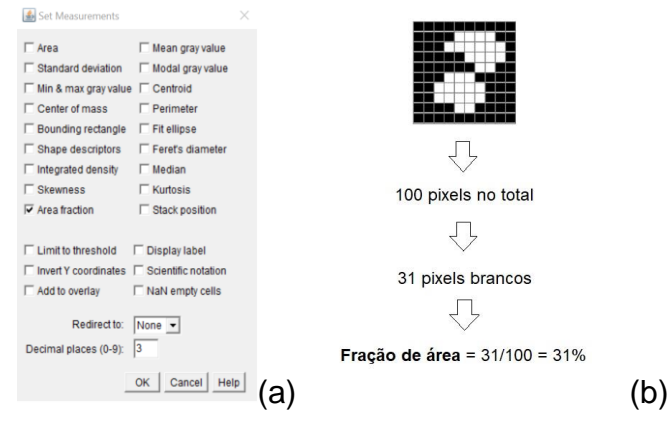

Fonte: Autor

*Passo 7 - Separar o objeto de interesse: aplicação do threshold e binarização (image>adjust>threshold);*

### (COMENTÁRIO PARA OS DOCENTES)

**DABENGE** 

Organização:

Para a análise da imagem deve-se separar o objeto de interesse. As técnicas para separação têm por objetivo a identificação dos objetos de interesse presentes na imagem. A segmentação subdivide uma imagem em regiões ou objetos que a compõem. O nível de detalhe em que a subdivisão é realizada depende do problema a ser resolvido. Ou seja, a segmentação deve parar quando os objetos ou as regiões de interesse de uma aplicação forem detectados. A maioria dos algoritmos de segmentação baseia-se em uma das

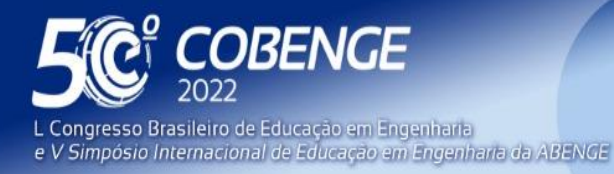

"A Arte da Formação em Engenharia para os desafios do Desenvolvimento Sustentável"

**Evento Online** 

 $26$  a  $29$  de SETEMBRO  $\blacksquare$ 

propriedades básicas de valores de intensidade: **descontinuidade** e **similaridade** (GONÇALEZ, 2010). Na primeira categoria, a abordagem é dividir uma imagem com base nas mudanças bruscas de intensidade, baseado no seu histograma. O histograma representa a frequência relativa de ocorrência dos vários níveis de cinza na imagem considerada. O histograma de uma imagem com baixo contraste, pode apresentar a concentração de níveis de cinza numa pequena faixa de distribuição (CRUZ, 2007).

A Limiarização é uma técnica que faz uma conversão de uma imagem em níveis de cinza em uma imagem binária (*Threshold*), por meio da adoção de um ponto (limiar) contido no seu histograma. Suponha que o histograma de intensidade na Figura 3(a) corresponda a uma imagem, *f(x,y)*, composta por objetos claros sobre um fundo escuro de tal forma que os pixels do objeto e do fundo tenham valores de intensidade agrupados em dois grupos dominantes (mo-dos).

> Figura 3 – Limiarização bimodal na imagem de carbeto: (a) Imagem original; (b) Imagem com aplicação do threshold; (c) histograma da imagem original e tons de corte e (d) imagem binária.

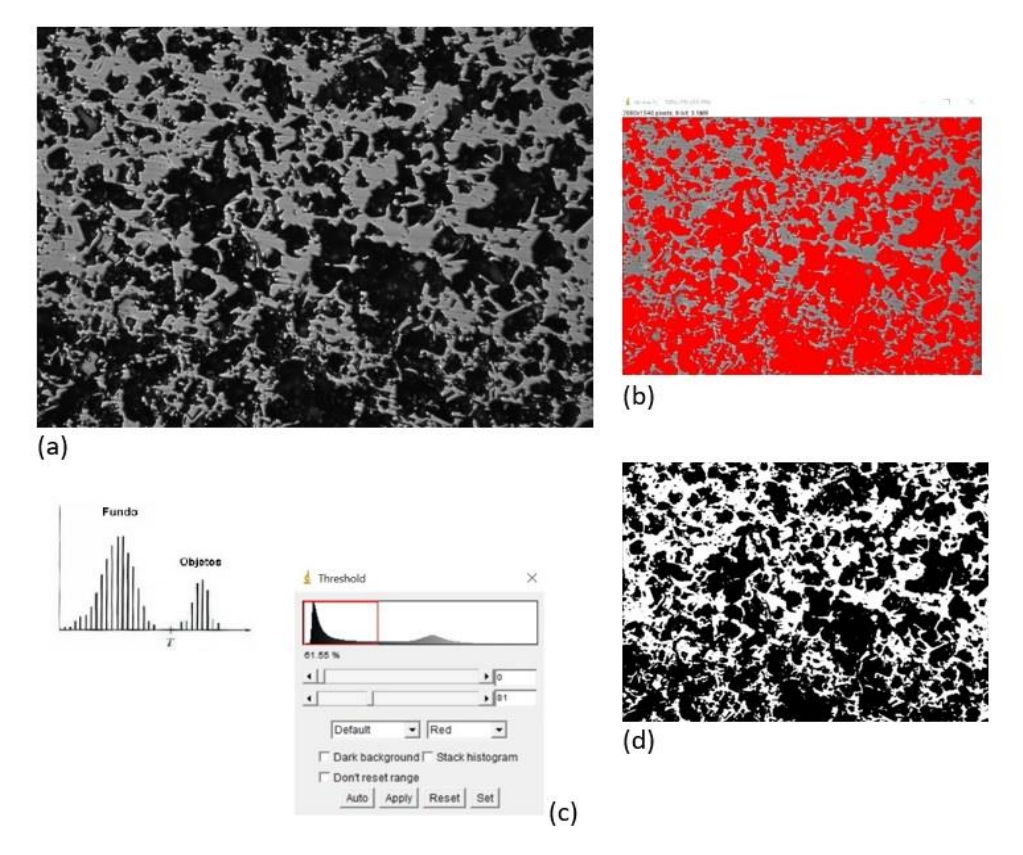

#### Fonte: Autor

**DABENGE** 

Organização:

Uma maneira óbvia de extrair os objetos do fundo é selecionar um limiar T, que separa estes modos (GONÇALEZ, 2010). Na figura 3(b), pode-se observar o histograma relativo a uma imagem [Figura 3(c)], mostrando dois picos com intensidade bem definida. Desse modo, para os pixels com níveis de cinza menores ou iguais a esse ponto, é atribuído valor "0" (preto). Caso contrário é atribuído o valor "255" (branco). Essa técnica dá origem a uma imagem em preto e branco, isto é, imagem binária [Figura 3(d)].

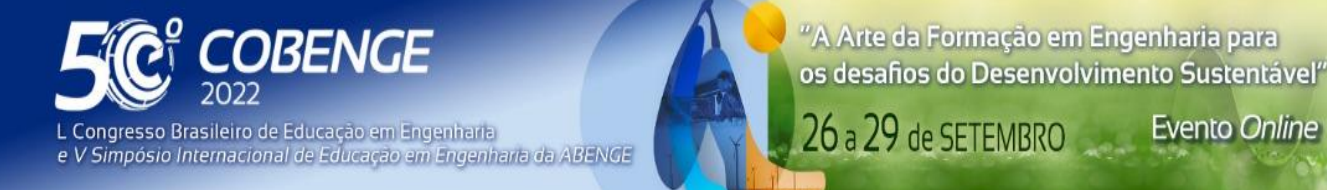

*Passo 8 - Determinar o valor da 'fração porosa' usando o comando no software (analyze>measure).*

**Evento Online** 

*O passo a passo pode ser assistido no vídeo disponível no Youtube:* [https://www.youtube.com/watch?v=32p\\_OuN2080](https://www.youtube.com/watch?v=32p_OuN2080)

### 1.3. RESULTADOS:

1.3.1 Construa uma tabela com o resultado para cada imagem teste e discuta com seus colegas os resultados encontrados e o gabarito fornecido .

# **GABARITO E DISCUSSÃO DOS RESULTADOS OBTIDOS PELOS ALUNOS**

No Guia de Estudo, os alunos foram orientados a construir uma tabela com o resultado para cada imagem teste das diferentes amostras e discutir com seus colegas os resultados encontrados e o gabarito fornecido.

Para contextualizar melhor este trabalho e garantir maior conteúdo ao docente que irá aplicar esta proposta em sala de aula, apresenta-se neste tópico, os dados referentes às escolhas da imagem e os resultados aguardados, em outras palavras, como se deu a escolha das imagens fornecidas aos alunos e o que se espera como resultados das medições.

Na tabela 1 são apresentados os resultados obtidos por Marins (2008), que foram determinados por meio de uma análise estatística com várias imagens de cada amostra. Estes valores serviram de base e permitiram nortear este trabalho e verificar a congruência dos valores encontrados.

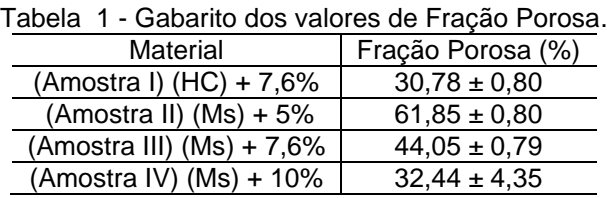

Fonte: Adaptado de Marins 2008.

Diferente do trabalho desenvolvido por Marins (2008), como já foi mencionado, os alunos terão acesso a apenas uma imagem de cada amostra. Assim, esta imagem deve ter, basicamente, bom contraste e pequena dispersão dos valores medidos.

Como dito anteriormente, foram adquiridas imagens das superfícies das amostras com ampliações de 50x, 100x, 150x, 250x e 500x e a questão seria definir qual delas apresenta melhor condição para ser utilizada em sala de aula. Neste sentido, foram realizadas medições individuais pelos próprios autores, em máquinas diferentes.

Para efetuar estes processamentos, dois autores, designados avaliadores A e B, fizeram as análises de forma automatizada, ou seja, aplicando o *threshold* de acordo com as indicações do *software*. Os outros três autores (designados avaliadores C, D e E) fizeram análises buscando, manualmente, encontrar os melhores valores de limiarização.

Nas tabelas de 2 a 5, são apresentados os resultados obtidos, juntamente com uma análise estatística apontando a média, desvio padrão (desv. pad.) e coeficiente de variação (C. V.). Vale ressaltar que a média é uma medida de tendência central, enquanto o desvio padrão e o coeficiente de variação são medidas de dispersão, sendo que o coeficiente de variação é uma medida relativa, adimensional e positiva, que neste caso, foi expressa em porcentagem.

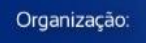

**DABENGE** 

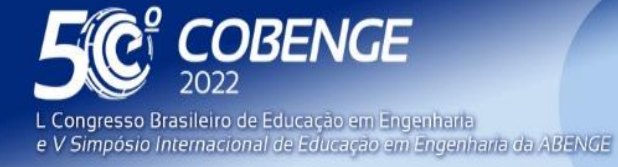

26 a 29 de SETEMBRO

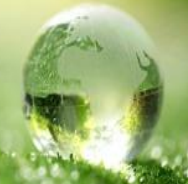

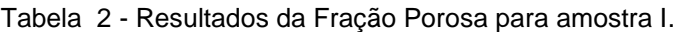

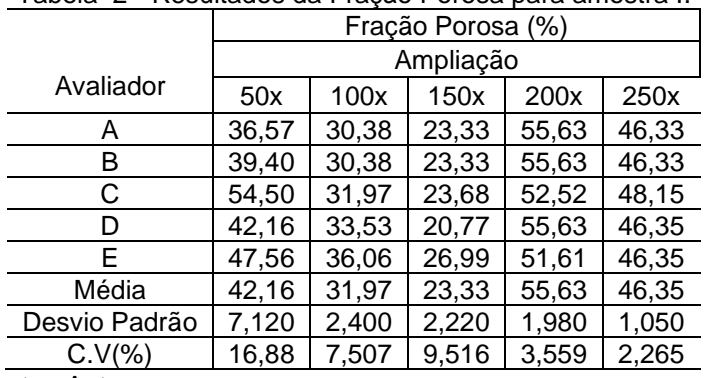

Fonte: Autor

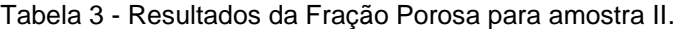

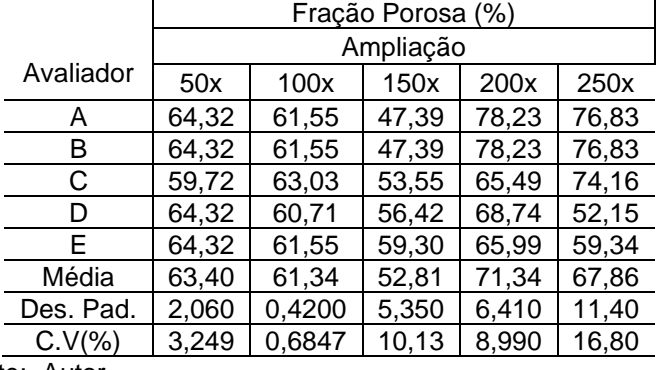

Fonte: Autor

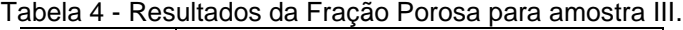

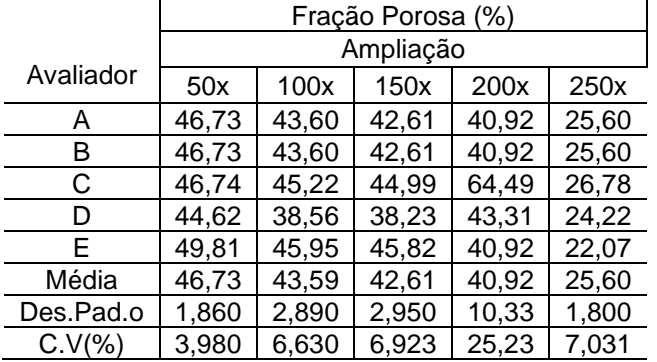

#### Fonte: Autor

Tabela 5 - Resultados da Fração Porosa para amostra IV.

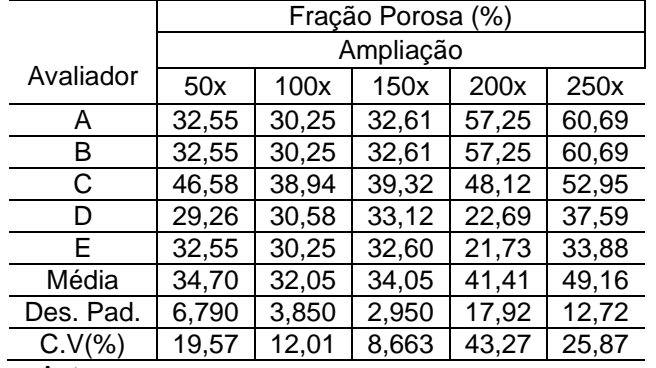

MAUÁ

田

Fonte: Auto

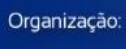

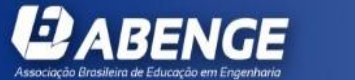

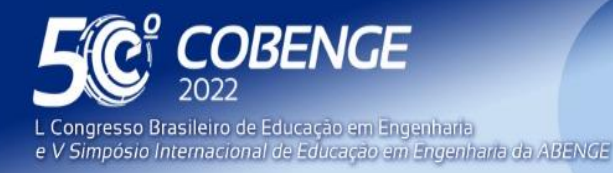

"A Arte da Formação em Engenharia para os desafios do Desenvolvimento Sustentável"

**Evento Online** 

26 a 29 de SETEMBRO

Nota-se que as imagens de maiores ampliações apresentaram grande dispersão. Essa tendência pode ser explicada em razão da limiarização dessas imagens. Conforme exemplificado na Figura 4, observa-se uma variação na luminosidade da imagem. Na região à direita da imagem observa-se uma menor iluminação, o que deve gerar o baixo contraste e, consequentemente, dificuldade no momento da limiarização. A limiarização das imagens com menor ampliação apresentaram, mais comumente, histogramas bimodais que permitem a segmentação, isto é, a separação do fundo e do objeto de interesse (nesse caso os poros) e, portanto, necessitam menos da intervenção do operador (Figura 3).

> Figura 4 – Limiarização na imagem da Amostra I com ampliação de 500x: (a) Imagem original; (b) Imagem com aplicação do threshold; (c) histograma não bimodal que dificulta a segmentação.

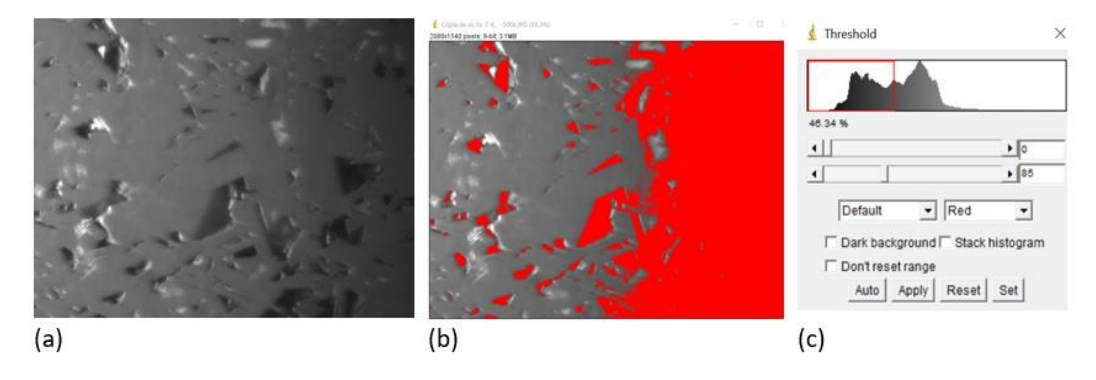

Fonte: Autor

Além disso, em geral, estas maiores ampliações resultaram em valores médios que ficaram distantes dos valores esperados. O número de objetos observados nessas imagens é menor, logo, o fato de ter apenas uma imagem não representa bem o valor esperado da amostra. Em outras palavras, o campo de amostragem não é representativo, possibilitando, por exemplo, ter uma visualização de um poro de tamanho expressivo. Em função destas observações, as ampliações de 50 X, 100 X e 150 X apresentam tendência similares, com valores mais próximos do esperado e com menor dispersão. Destes, o que apresenta, no geral, menor dispersão são observadas nas imagens obtidas com ampliação de 100 X, portanto, essas foram a razão para escolha dessas imagens para serem fornecidas aos estudantes. Com base nessa análise foi disponibilizado um gabarito com os resultados dos valores de fração de área das amostras para os estudantes compararem com os resultados obtidos por eles usando o Guia de Estudo. O Gabarito disponibilizado para os estudantes encontra-se na Tabela 6.

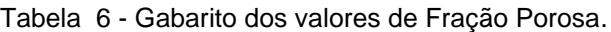

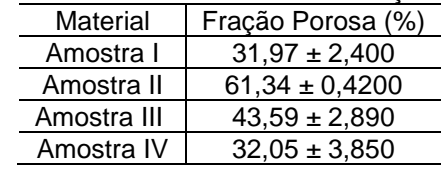

FEI

Fonte: Autor.

**DABENGE** 

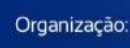

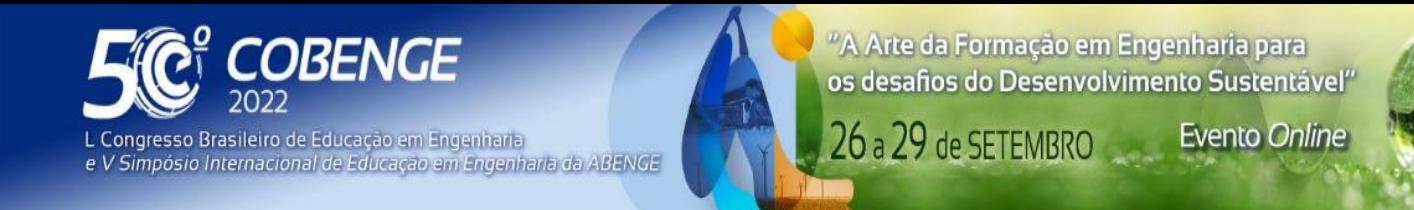

*1.3.2 Elabore um relatório contendo as tabelas obtidas e uma discussão sobre esses resultados com base nos pontos do item 1.4 deste Guia de Estudo.*

*1.4. CONSIDERAÇÕES:*

*No relatório a ser apresentado em sala de aula, discorra sobre as seguintes questões:*

1. Os resultados apresentaram grande dispersão em relação ao gabarito disponibilizado no Guia de Estudos? Caso a resposta seja sim, isso afeta a interpretação dos resultados? Justifique.

(COMENTÁRIO PARA O DOCENTE)

As imagens escolhidas possuem resultados que de acordo com os dados obtidos nas tabelas, apresentam pouca dispersão. Caso um ou mais alunos encontrem um resultado diferente, seria necessário que o professor examinasse o passo a passo realizado pelo aluno.

2. Os resultados obtidos por todos os colegas foram semelhantes? Caso a resposta seja afirmativa, o que pode ter sido fundamental para que isso ocorresse? (COMENTÁRIO PARA O DOCENTE)

Assim como aconteceu entre os autores que realizaram o passo a passo do Guia de Estudo, quando o operador aplica o *threshold* automático, na etapa de limiarização, os resultados são idênticos. Caso os alunos tenham encontrado resultados muito diferentes, pode ser que alguns não tenham usado o *threshold* automático. Isso geraria uma discussão interessante visto que, no vídeo disponibilizado, o operador aplica o *threshold* automático.

3. Como discente de engenharia, descreva como essa prática te enriqueceu, levando em conta seu lado pessoal e profissional e correlacionando outras disciplinas já estudadas anteriormente.

 (COMENTÁRIO PARA O DOCENTE) Resposta pessoal.

# **Importante**

### (COMENTÁRIO PARA O DOCENTE)

Após todo conteúdo trabalhado é importante que o aluno seja incentivado a responder o questionário sobre a avaliação da aula. Esses dados servirão de base para aprimoramento da metodologia proposta, visto que, cada grupo de alunos pode manifestar diferentes opiniões e experiência nas atividades desenvolvidas.

# *Questionário 02: Ficha de avaliação quantitativa da aula*

Disponível em: <https://docs.google.com/forms/d/1XTTegd76fqi9jG0lOfLQmZtYLEi9u-x4kIijmfeBYYc/edit>

# **3. Considerações FINAIS**

**2 ABENGE** 

Espera-se que o aluno aprenda sobre o conceito de porosidade de uma forma diferente e dinâmica. Dessa forma, o aluno se torna protagonista das análises que realiza, desenvolvendo habilidades para resolver problemas e conduzir projetos, essenciais para o cenário tecnológico crescente que vivemos. O aluno deixa de ser espectador e torna-se o

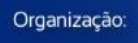

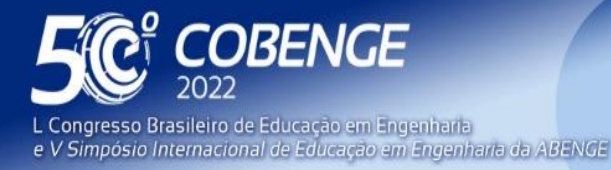

26 a 29 de SETEMBRO

responsável pelo seu aprendizado. O ambiente virtual é usado para troca de experiências entre aluno-professor e aluno-aluno e dessa forma, criar um ambiente que venha garantir que durante os cursos os alunos tenham contato entre eles e com os docentes para facilitar e motivar o processo de ensino aprendizagem.

Numa etapa posterior, o grupo pretende ampliar esta atividade aplicando a um número maior de alunos para possíveis ajustes futuros em relação às metodologias ativas. Além disso, caso o professor deseje aplicar com maior profundidade esta atividade, poderá ter acesso a todas as imagens que foram utilizadas para elaboração desta pesquisa. Este aprofundamento ampliará a discussão em torno da situação problema, permitindo um maior ganho de aprendizagem. A ampliação da problematização permitirá o contato com mais informações e a produção de novos conhecimentos, pois exigirá a solução de novos impasses e, consequentemente, a tomada de novas decisões por parte dos alunos. Neste sentido, incentivamos os docentes para que busquem o acesso para obtenção de mais imagens pelo e-mail [metodologiasativasengenharia@gmail.com.](mailto:metodologiasativasengenharia@gmail.com) Ressaltando que, além das imagens, o docente poderá estabelecer um diálogo com o grupo que poderá fornecer apoio e mais dados para alicerçar a atividade.

# **REFERÊNCIAS**

BATTESINI, M.; MATEUS, A. L. S. S. Aprendendo com aviões de papel: metodologias ativas no ensino em engenharia de produção. Revista de Ensino de Engenharia, v. 37, n. 3, p. 81-94, 2018.

CAMPOS, Elson; LUCENA, Emerson; SANTANA, Jerusa G.A. FERNANDES, Rodrigo S.e CRUZ, T. G. Engenharias, Ciências e Tecnologia 7. In: COTIAN, L. F. P. (Org.). **Préconcepções de alunos dos ensinos superior e profissionalizante sobre processamento digital de imagens e software de domínio público.** . Editora Athena, 2019. p. 164-175.

CRUZ, Tessie Gouvêa. **Monitoramento por Microscopia Óptica e Processamento Digital de Imagens do Processo de Conformação Cerâmica por Consolidação com Amidos Comerciais.** 2007. Tese (Doutorado) - Curso de Engenharia Mecânica e Materiais. Universidade Estadual Paulista, Guaratinguetá, 2007.

GONZALEZ, Rafael C.; WOODS, Richard E. **Processamento de imagens digitais**. São Paulo: Edgard Blucher, 2010.

LOPES, Tessie G.; LEITE, Leticia M.; CAMPOS, Elson;C. Determinação da porosidade em cerâmica a partir da aplicação do Princípio de Arquimedes: uma abordagem interdisciplinar no ensino de engenharia. In: Anais do Congresso Brasileiro Interdisciplinar em Ciência e Tecnologia. 2021. Disponível em:

<https://www.even3.com.br/anais/cobicet/> . Acesso 24 mar.2022.

MARINS, Eleasar Martins. **Otimização e caracterização microestrutural de cerâmicas de carbeto de silício obtidas com material nacional para uso em blindagem** 

**balística.** 2008. Tese (Doutorado) - Curso de Engenharia Mecânica e

Materiais. Universidade Estadual Paulista, Guaratinguetá, 2008.

PALMA, E. S. Aplicação de metodologia ativa de aprendizado em combinação com a ferramenta moodle no ensino de mecânica dos materiais do curso de engenharia aeroespacial da UFMG. **Revista de Ensino de Engenharia**, v. 39, p. 26-38, 2020.

63

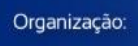

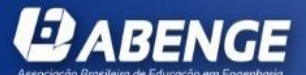

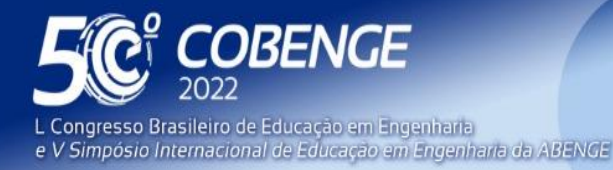

26 a 29 de SETEMBRO

# **PROPOSAL OF THE USE OF ACTIVE METHODOLOGIES AND IMAGE PROCESSING AND ANALYSIS IN THE TEACHING OF POROSITY CHARACTERIZATION IN CERAMIC MATERIALS USING THE PUBLIC SOFTWARE IMAGEJ: PART II**

*Abstract: In Part I of this work (LOPES et al, COBENGE 2022) a class proposal using active methodologies in Materials Engineering teaching was presented, which can be applied in several fields of Engineering and Science Teaching, concerning porosity measurements in ceramic materials using Image Processing techniques (DIP). A proposal containing a 'Lesson Plan' and a 'Study Guide' for the learner was addressed. In Part II of this work, a continuation of the article is presented, bringing an example of application of the proposed methodology, more specifically, a study applied to silicon carbide (SiC) ceramics, aiming to assist the teacher in the application of the "Lesson Plan" and the "Study Guide". Image processing and analysis was performed on a set of images for each ceramic (SiC) sample. It is noteworthy that the student will have access to one image of each sample and the present work brings a detailed profile with the values of a set of samples. The goal is to enable the teacher to discuss the considerations pointed out in the study guide based on more data about the analysis performed by the student, so the present work presents the study guide available for the student with comments for the teacher.*

1.

*Keywords: Study guide, ImageJ, Porosity, Lesson plan, Learning*

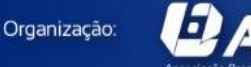

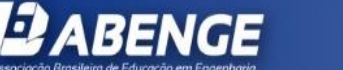

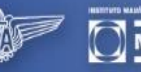

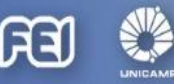